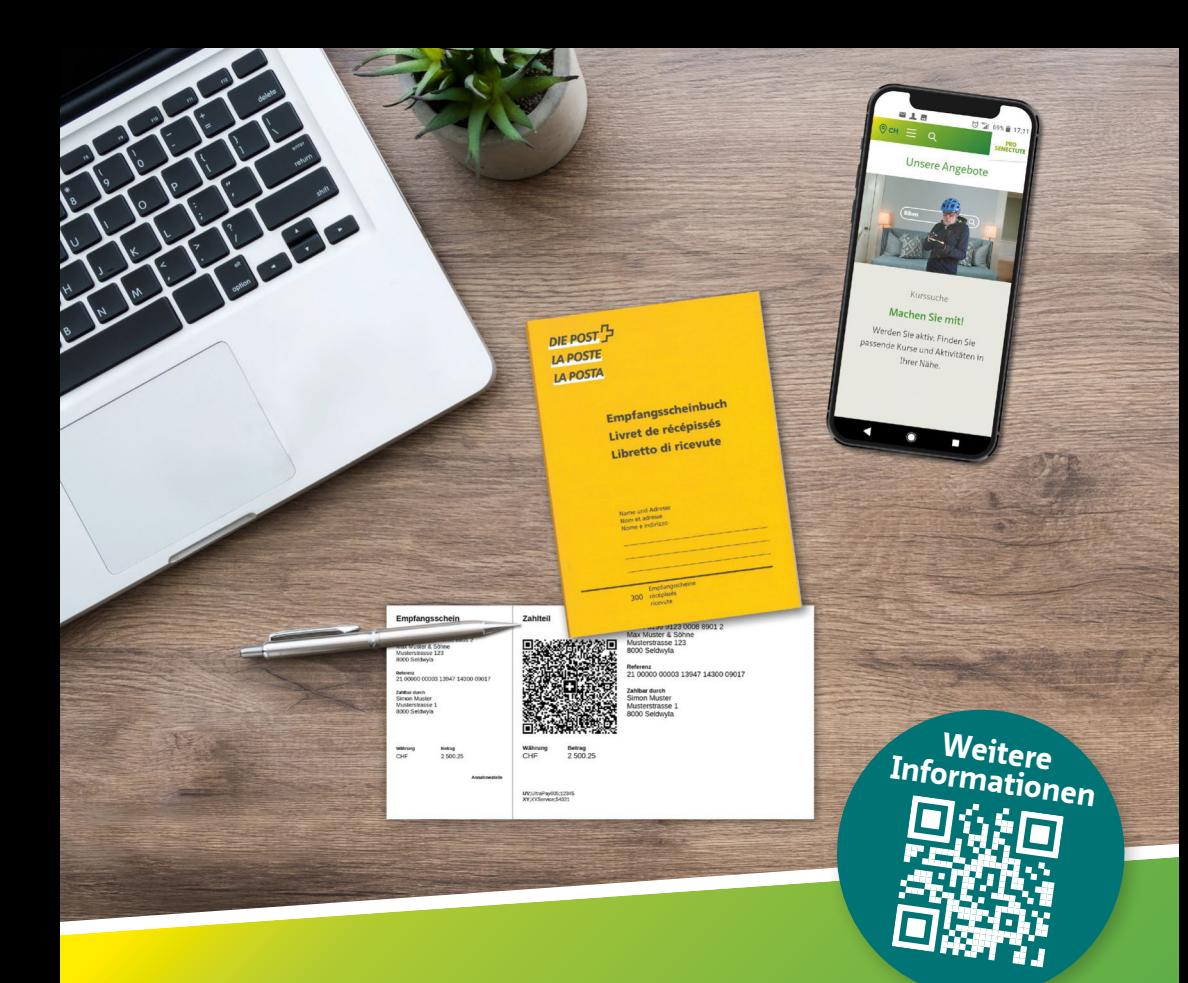

# **Alles beim Alten, nur einfacher** Der neue QR-Einzahlungsschein

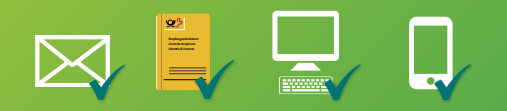

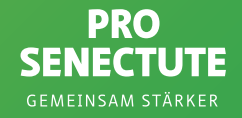

## **Der neue Einzahlungsschein**

Schon seit Sommer 2020 sind die neuen, sogenannten QR-Rechnungen im Umlauf. Es handelt sich dabei um die neuen Einzahlungsscheine mit QR-Code. Sie lösen am 1. Oktober 2022 die orangen und roten Einzahlungsscheine ab. Die zwei augenfälligsten Anpassungen sind die neutrale weisse Farbe des Einzahlungsscheins und der aufgedruckte QR-Code.

### **Der Empfangsschein**

• kann wie bisher bei der Post zum Abstempeln genutzt werden.

### **Der Zahlteil mit QR-Code**

- beinhaltet alle relevanten Informationen zur Zahlung und Verarbeitung von Rechnungen.
- enthält alle Angaben in Textform für die manuelle Erfassung.

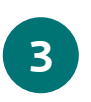

**1**

**2**

### **Die Perforation**

• dient bei der Zahlung am Schalter dazu, den QR-Einzahlungsschein vom oberen Teil abzutrennen.

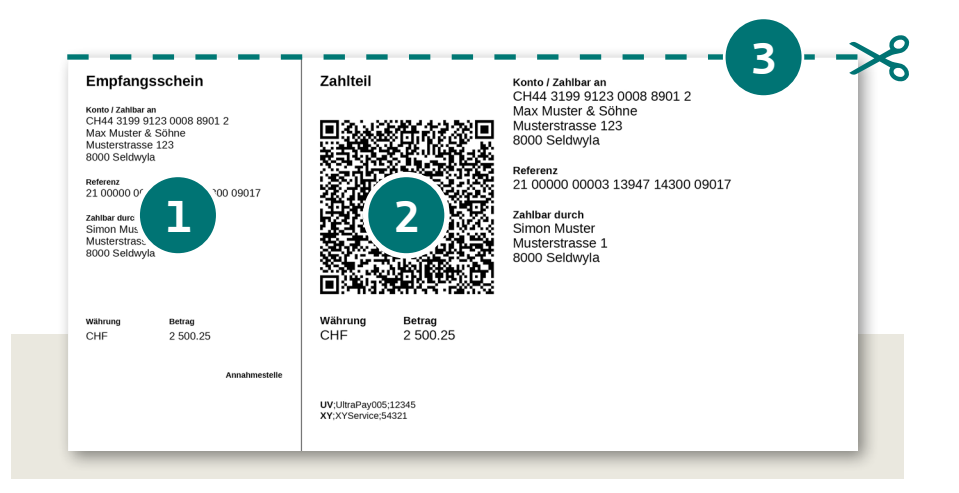

## **Bezahlen mit dem QR-Einzahlungsschein**

### **Sie haben vier Möglichkeiten, mit einem QR-Einzahlungsschein zu zahlen:**

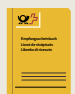

 **Am Schalter:** Die QR-Rechnung kann weiterhin am Postschalter und am Einzahlautomaten bezahlt werden.

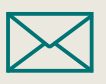

 **Per Post:** Sie können den QR-Einzahlungsschein mit dem Zahlungsauftrag im Kuvert an die Bank senden.

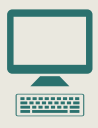

 **Via Online-Banking (E-Banking):** Um den Einzahlungsschein via Online-Banking zu zahlen, müssen Sie Ihr E-Banking auf dem Computer oder dem Laptop öffnen. Sie können dann den QR-Code mit der Computer-Kamera oder einem QR-Lesegerät einscannen. Anschliessend können Sie die Zahlung mit einem Klick im E-Banking auslösen.

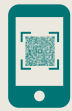

 **Via Mobile Banking:** Zur Zahlung via Mobile Banking müssen Sie die Mobile-Banking-App Ihrer Bank öffnen und den QR-Code mit der QR-Lesefunktion der App scannen. Anschliessend können Sie die Zahlung mit einem Klick auslösen.

Für alle Rechnungsempfängerinnen und -empfänger wird somit das Bezahlen auf dem digitalen Weg noch einfacher. Mit dem QR-Code fällt das mühselige Abtippen von Konto- und Referenznummer weg. Der Bezahlprozess wird dadurch weniger fehleranfällig. Natürlich können Sie die Kontoangaben weiterhin auch manuell eingeben.

## **Bestehende Daueraufträge können sich ändern**

Die Veränderung des Einzahlungsscheins kann auch auf schon eingerichtete Daueraufträge einen Einfluss haben. Insbesondere bei Daueraufträgen auf Basis eines ESR-Auftrags (oranger Einzahlungsschein) muss die Kontoverbindung überprüft werden.

Grundsätzlich sollten Sie vom Rechnungsstellenden des Dauerauftrags oder von Ihrer Bank auf eine erforderliche Anpassung hingewiesen werden. Wir empfehlen Ihnen aber, proaktiv zu prüfen, ob die Daueraufträge weiterhin korrekt ausgeführt werden. Diese Änderung kann regelmässige Zahlungen an Privatpersonen, Unternehmen oder auch Spendenorganisationen betreffen.

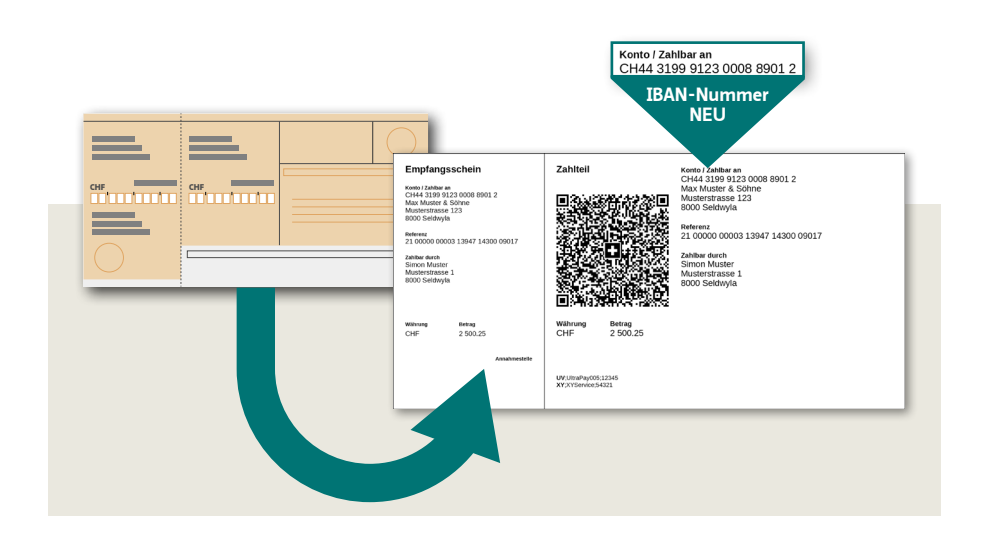

## **Der «Swiss QR-Code»**

Der neue Einzahlungsschein beinhaltet den «Swiss QR-Code». «QR» steht für «Quick Response», also für «Schnelle Reaktion» oder «Schnelle Antwort». Der QR-Code besteht aus kleinen, schwarz-weissen Quadraten. Er beinhaltet alle wichtigen Informationen, die maschinell für die Zahlung einlesbar sind.

### **Wie kann ein «Swiss QR-Code» gelesen werden?**

Der QR-Code des neuen Einzahlungsscheins kann mit der Mobile-App Ihrer Bank, der PC- oder Laptop-Kamera oder dem QR-Lesegerät PayEye gelesen werden. Wichtig ist, dass das Gerät eine Verbindung zu Ihrem E-Banking oder Mobile-Banking hat.

### **Welche Sicherheitsmerkmale beinhaltet der «Swiss QR-Code»?**

Der offizielle QR-Code auf dem Einzahlungsschein hat das Schweizerkreuz in der Mitte. Um sicherzugehen, dass der QR-Code mit der gewünschten Zahlungsempfängerin respektive dem gewünschten Zahlungsempfänger übereinstimmt, müssen die Daten immer im Mobile- oder E-Banking überprüft werden.

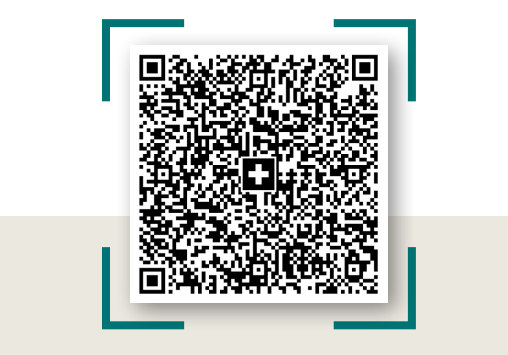

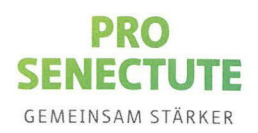

## Haben Sie Fragen? Wir sind für Sie da!

Unsere Fachpersonen in den schweizweit 130 Beratungsstellen stehen Ihnen unentgeltlich, kompetent und vertraulich zum Umgang und zur Anwendung des neuen Einzahlungsscheins zur Seite. Gerne unterstützen wir auch die Bezugspersonen von Seniorinnen und Senioren

Weitere Informationen zum neuen Einzahlungsschein finden Sie unter: www.prosenectute.ch/einzahlungsschein

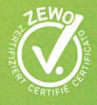

**Pro Senectute Thurgau** Rathausstrasse 17 8570 Weinfelden Telefon 071 626 10 80 info@tg.prosenectute.ch www.tg.prosenectute.ch

IBAN CH95 0078 4102 0013 3910 2